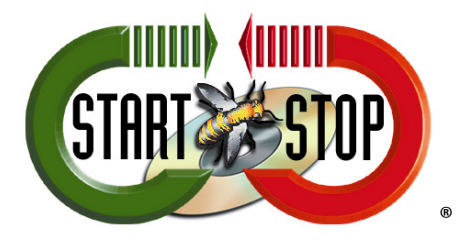

HTH Engineering, Inc. 825 Cypress Trails Dr. Tarpon Springs, FL 34688 Tel: (727) 939 8853 Toll-Free (866) 254-0714 FAX (810) 821-6940 ®

## Change Job Manager Columns in Start-Stop Universal

1. Select Jobs Button then Click Settings:

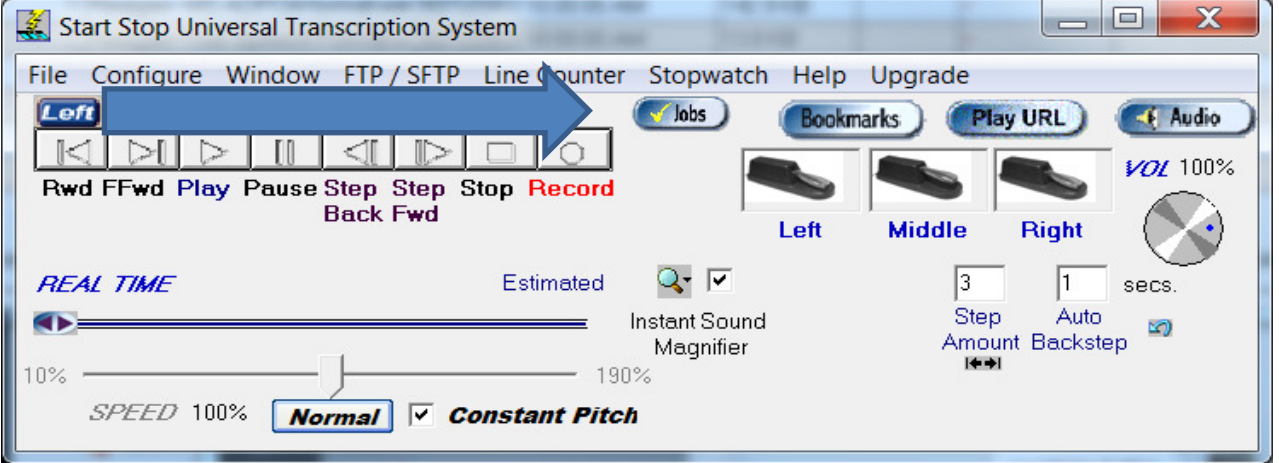

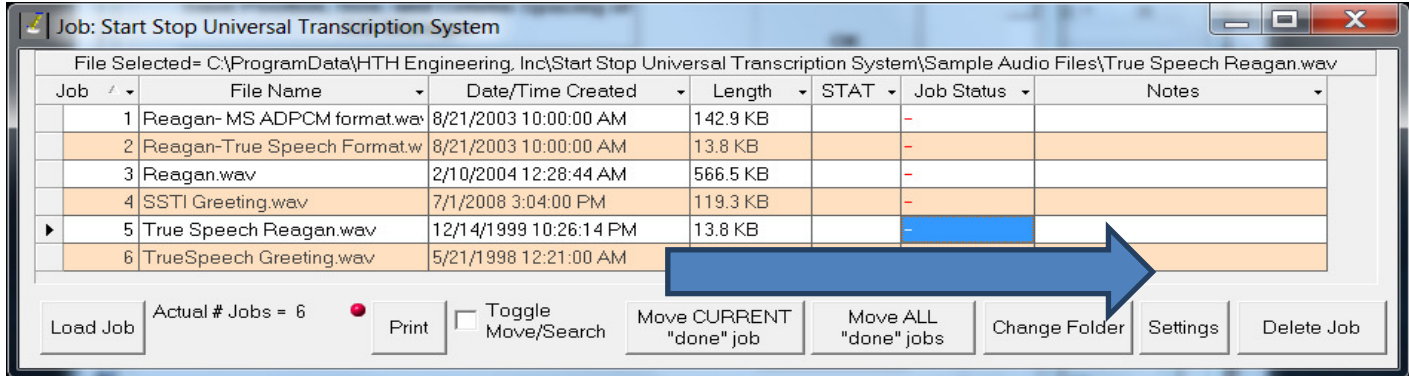

2. Click on "Select show/hide/sort Columns:

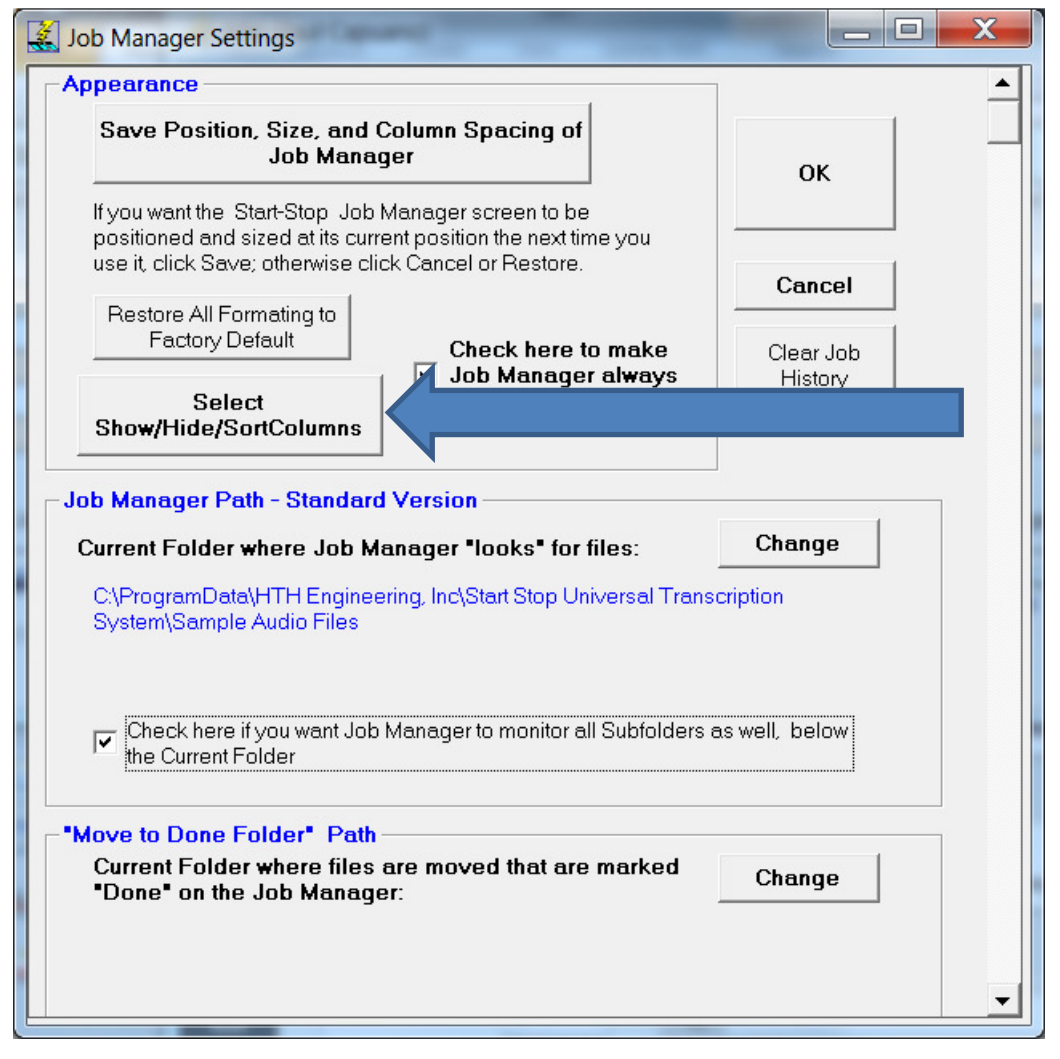

3. Within this window you can change/hide and show different columns

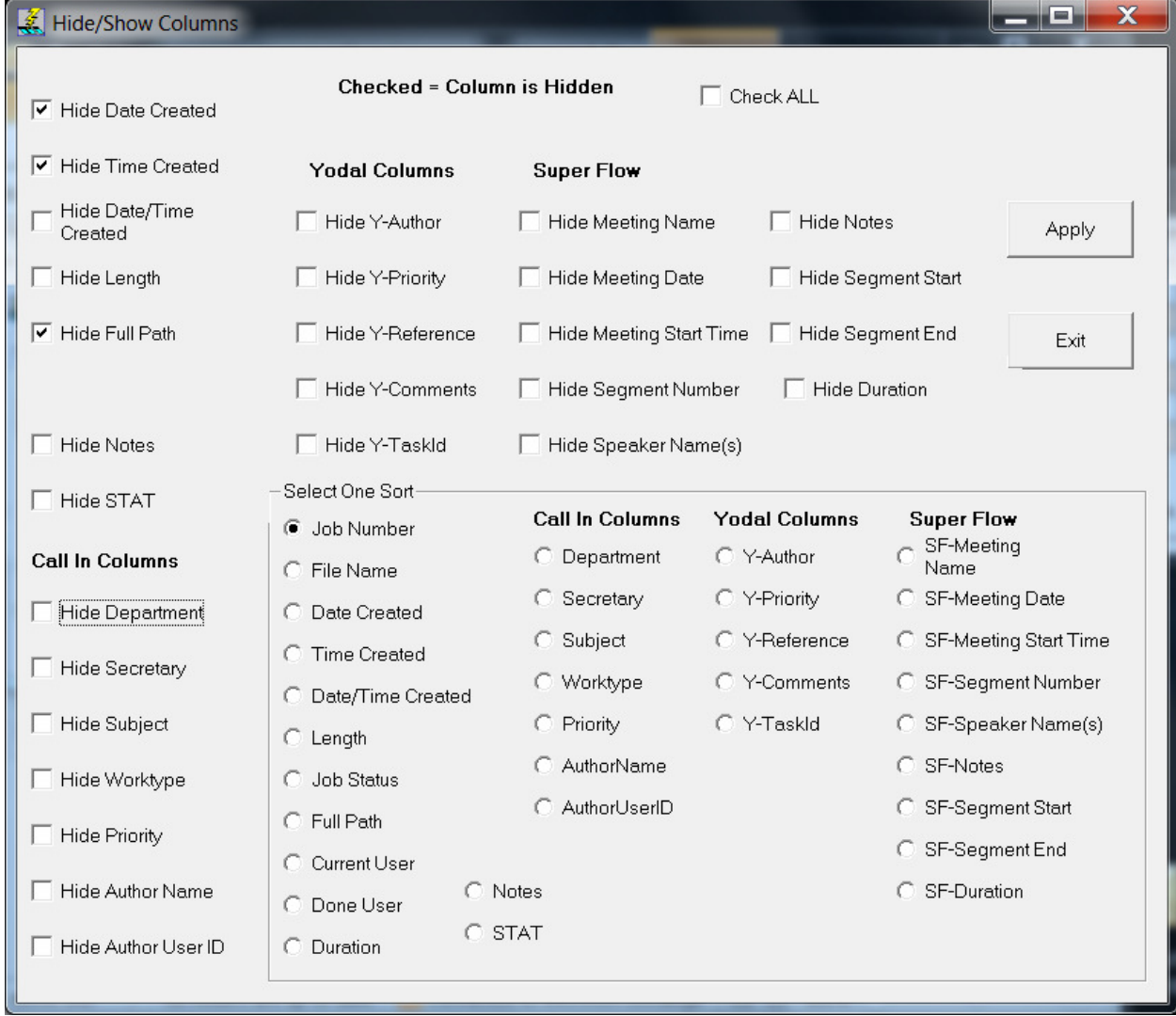